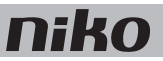

# 20. Motormodule

## Beschrijving

De motormodule stuurt drie toepassingen aan die door een motor worden aangedreven, zoals rolluiken, jaloezieën of zonweringen.

## *Overzicht*

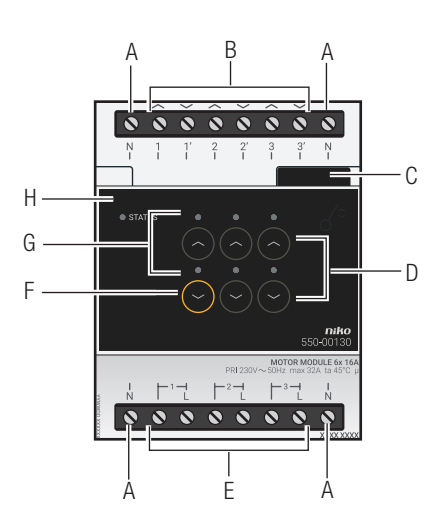

*550-00130*

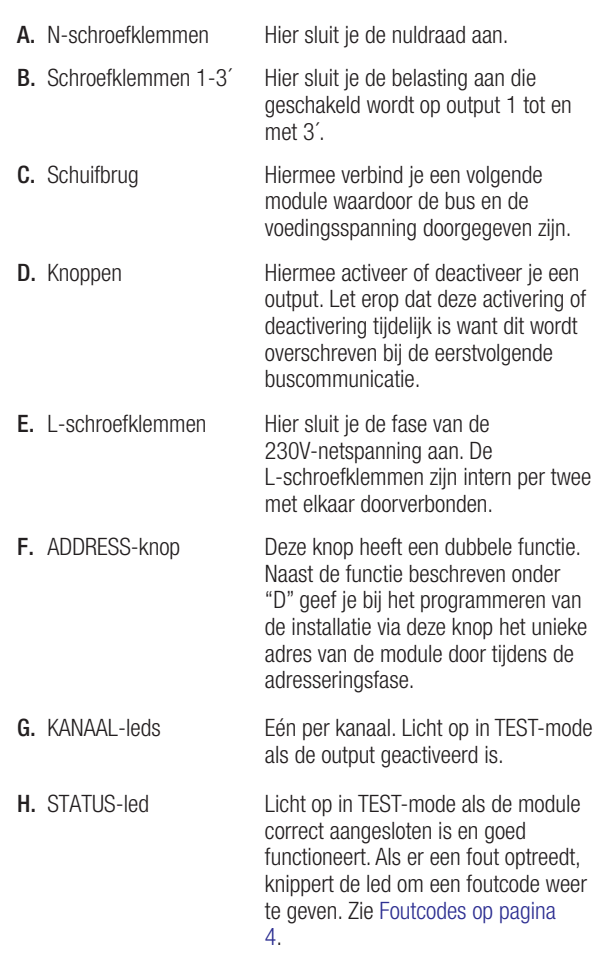

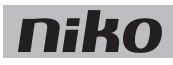

#### **Werking**

Elke module kan drie motoren aansturen. De looptijd voor het openen of sluiten kun je ingeven in de programmeersoftware. Hierdoor is de exacte positie van het rolluik altijd gekend en kun je een voorkeurspositie instellen.

Met de knoppen "D" kun je de motoren ook manueel activeren of deactiveren vanaf de motormodule. Dit gebeurt via energiezuinige bistabiele relais in de module. De toestand van het relais wijzigt alleen als de controller of één van de schakelknoppen een datapuls genereert. Let erop dat de manuele activering of deactivering tijdelijk is want dit wordt overschreven bij de eerstvolgende buscommunicatie.

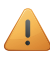

Gebruik de specifieke drukknoppen voor motorsturing (zie Muurprints en drukknoppen op pagina 33) om de motormodule aan te sturen. Dit kan ook opgenomen worden in een sfeer.

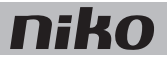

# Installatie

### Aansluitschema's

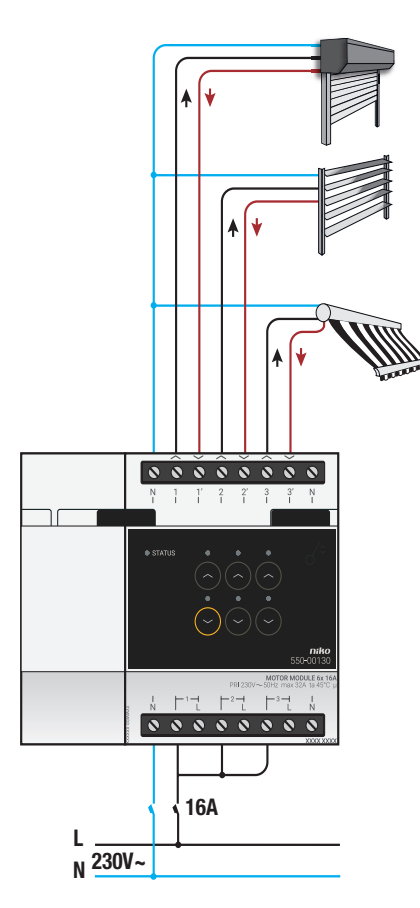

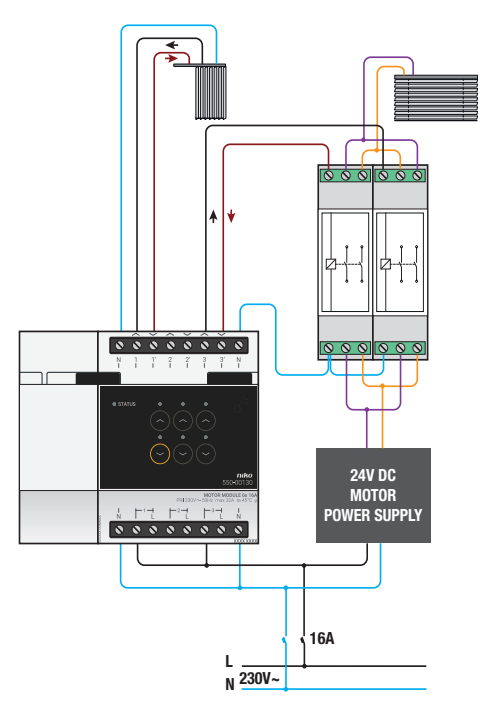

Voor jaloezieën

*Voor rolluiken en zonwering*

- Tijdens het opbouwen van de schakelkast mag de installatie niet onder netspanning staan.
- Neem de geldende AREI-voorschriften in acht bij het bekabelen van de belasting.
- Op elke motormodule mag slechts één fase aangesloten worden.
- Je mag de motormodule zekeren met automatische zekeringen van maximaal 16 A. Bevestig deze vóór de Niko Home Control module.
- Het vermogen voor elk kanaal mag maximaal 6 A bedragen.
- Sluit geen verschillende spanningen aan op dezelfde motormodule.

Om de module te installeren:

- 1 Klik de motormodule op een DIN-rail.
- 2 Sluit de netspanning enkelfasig aan op de L-schroefklemmen.
- 3 Sluit de schakelkringen die je wilt schakelen, aan op de outputs.
- 4 Groepeer de nuldraden en sluit ze aan op één N-schroefklem.
- 5 Verbind de motormodule met de module ervoor. Schuif de schuifbrug van deze module naar rechts tot ze vastklikt in de motormodule. Hierdoor zijn de bus en de voedingsspanning doorgegeven.

Een 230Vac- of 24Vdc-motor stuurt de jaloezieën of lamellen aan.

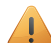

- Bij het installeren moet je op het volgende letten:
- Jaloezieën aansturen met een 230Vac-motor gebeurt op dezelfde manier als voor de rolluiken.
- Om jaloezieën aan te sturen met een 24Vdc-motor, heb je twee omschakelcontacten (geen Niko product) per jaloezie of lamel nodig.

#### Foutcodes

Als de module normaal functioneert, licht de STATUS-led enkel op in TEST-mode. Als er één of meerdere fouten optreden, gaat hij knipperen om de foutcode weer te geven van de fout met de hoogste prioriteit. Een overzicht van de foutcodes vind je in volgende tabel.

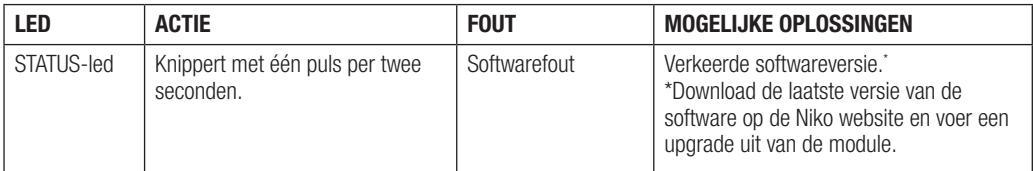

#### Technische gegevens

- omschakelvertraging: 0.5 s
- maximaal toegelaten aantal motoren: 3
- maximale belasting:  $230 V 6 A$  per schakelcontact
- afmetingen: DIN 4E
- schuifbrug voor verbinding naar volgende module op DIN-rail
- 2 x 8 schroefklemmen voor  $3 \times 1.5$  mm<sup>2</sup> of 2 x 2.5 mm<sup>2</sup> of 1 x 4 mm<sup>2</sup>
- CE-gemarkeerd
- omgevingstemperatuur: 0 45 °C

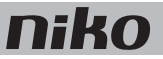

## 20. Module de moteur

### **Description**

Le module de moteur commande trois applications entraînées par un moteur telles que des volets, de stores vénitiens ou des stores.

### *Synthèse*

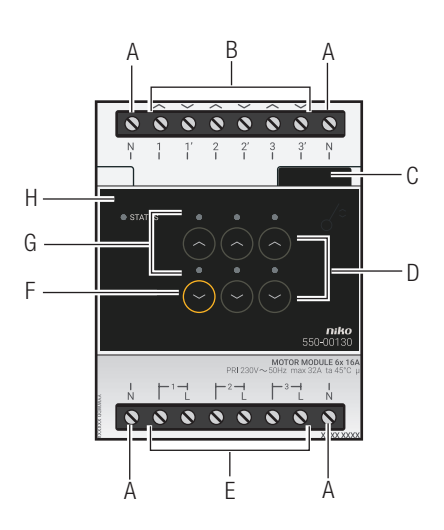

*550-00130*

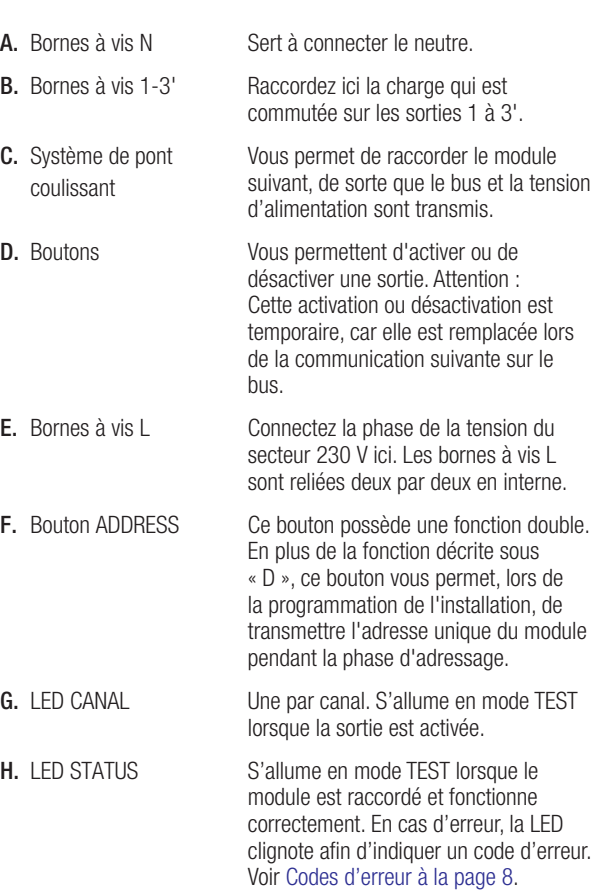

### Fonctionnement

Chaque module peut commander trois moteurs. Vous pouvez saisir la durée d'ouverture ou de fermeture dans le logiciel de programmation. De cette manière, vous connaissez toujours la position exacte du volet et vous pouvez régler une position favorite.

Les boutons "D" vous permettent d'activer ou désactiver les moteurs manuellement à partir du module de moteur. L'activation et la désactivation passent par le relais bistable économe en énergie qui se trouve dans le module. L'état du relais ne change que si l'unité de contrôle ou un bouton de commutation génère une impulsion de données. Attention : L'activation ou désactivation manuelle est temporaire, car elle est remplacée lors de la communication suivante sur le bus.

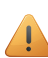

Pour commander le module de moteur, utilisez les boutons-poussoirs spécifiques (reportez-vous au chapitre Platines murales et boutons-poussoirs à la page 11 afin de commander le module de moteur). Cette commande peut également être intégrée dans une ambiance.

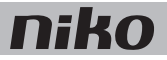

## Installation

#### Schémas de raccordement

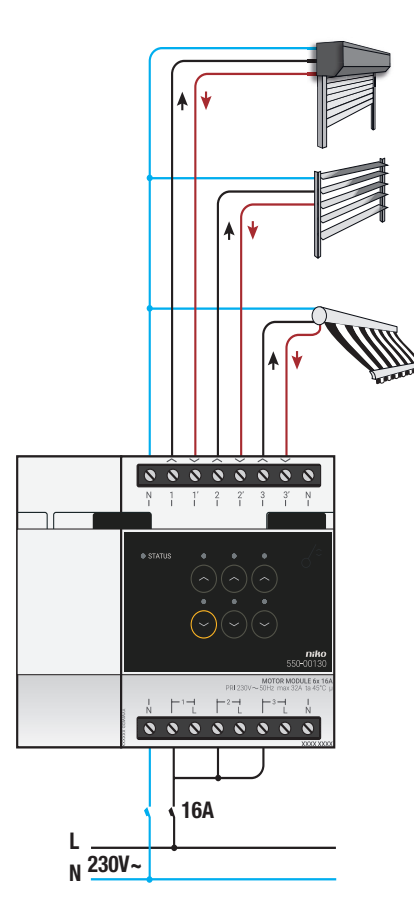

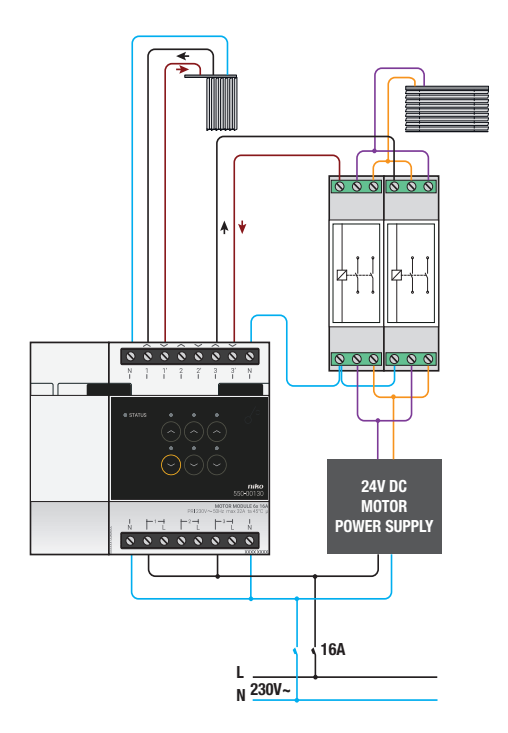

Pour la commande de stores vénitiens

*Pour la commande de volets et de stores*

- Pendant la composition de l'armoire, l'installation ne peut pas être sous tension.
- Lors du câblage de la charge, respectez les prescriptions du RGIE en vigueur.
- Une seule phase peut être raccordée sur chaque module de moteur.
- Des fusibles automatiques de 16 A au maximum peuvent être utilisés pour protéger le module de moteur. Fixez celui-ci devant le module Niko Home Control.
- La puissance peut être de 6 A au maximum pour chaque canal.
- Ne connectez pas différentes tensions sur un même module de moteur.

Pour installer le module :

- 1 Encliquetez le module de moteur sur un rail DIN.
- 2 Raccordez la tension du secteur en monophasé sur les bornes à vis L.
- 3 Connectez les circuits que vous souhaitez commuter sur les sorties.
- 4 Groupez les conducteurs neutres et raccordez-les à une borne à vis N.
- 5 Reliez le module de moteur au module qui le précède. Faites glisser le pont coulissant de ce module vers la droite jusqu'à ce qu'il s'encliquète dans le module de moteur. Le bus et la tension d'alimentation sont ainsi transmis.

Un moteur 230 Vac ou 24 Vdc commande les stores vénitiens.

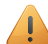

- Lors de l'installation, soyez attentif à ce qui suit :
- La commande des stores vénitiens au moyen d'un moteur 230 Vac est identique à celle des volets.
- Pour commander les stores vénitiens au moyen d'un moteur 24 Vdc, vous avez besoin de deux contacts d'inversion du sens de marche (pas un produit Niko) par store vénitien.

#### Codes d'erreur

Lorsque le module fonctionne normalement, la LED STATUS ne s'allume qu'en mode TEST. Si une ou plusieurs erreurs surviennent, cette LED clignote afin d'indiquer le code de l'erreur ayant la plus grande priorité. Le tableau ci-dessous présente un aperçu des codes d'erreur.

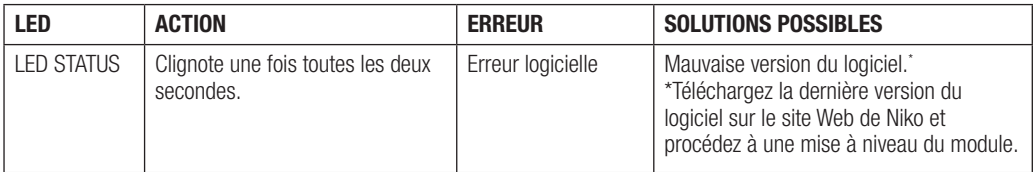

#### Données techniques

- temporisation de l'inversion du sens de marche : 0,5 s
- nombre maximum de moteurs : 3
- charge maximale :  $230 V 6 A$  par contact de commutation
- dimensions : DIN 4U
- système de pont coulissant pour connexion au module suivant sur rail DIN
- 2 x 8 bornes à vis pour 3 x 1,5 mm² ou 2 x 2,5 mm² ou 1 x 4 mm²
- marquage CE
- température ambiante :  $0 45$  °C

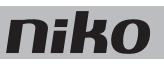

# 19. Motormodul

## Beschreibung

Mit dem Motormodul können bis zu drei motorisch angetriebene Anwendungen wie etwa Rollläden, Jalousien oder Markisen angesteuert werden.

## *Übersicht*

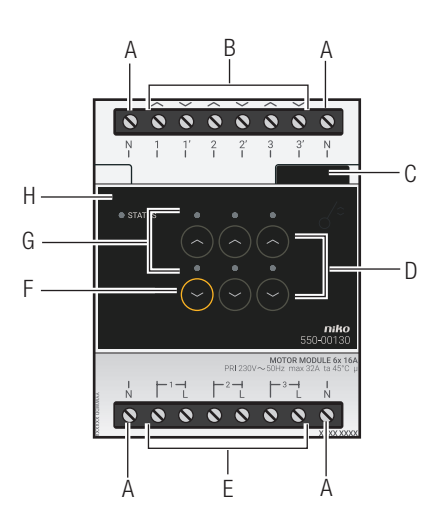

*550-00130*

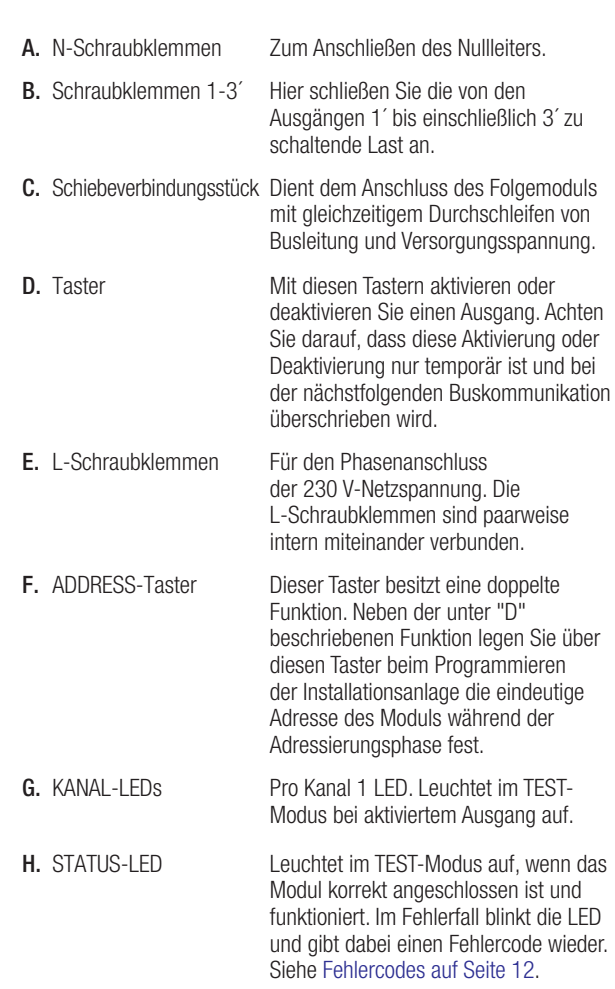

#### Funktionsweise

Jedes Motormodul kann bis zu drei Motoren ansteuern. Über die Programmiersoftware geben Sie die Laufzeit der Motoren für das Öffnen oder Schließen der jeweiligen Anwendung vor, wodurch die exakte Position des Rollladens festgelegt wird und Sie eine Vorwahlstellung einstellen können.

Mit den D-Tastern des Moduls können Sie die Motoren auch direkt vom Motormodul aus manuell aktivieren oder deaktivieren. Dies geschieht über energiesparsame bistabile Relais im Modul. Der Relaisstatus ändert sich nur bei Erhalt eines vom Controller oder eines von einem der Taster ausgehenden Datenimpulses. Achten Sie darauf, dass diese manuelle Aktivierung oder Deaktivierung nur temporär ist und bei der nächstfolgenden Buskommunikation überschrieben wird.

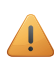

Verwenden Sie die spezifischen Drucktaster für die Motoransteuerung (siehe UP-Platinen und Tastschalter auf Seite 21), um das Motormodul anzusteuern. Die Ansteuerung der Motormodule kann auch Bestandteil einer bestimmten Raumstimmung sein.

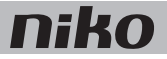

# Installation

### Anschlusspläne

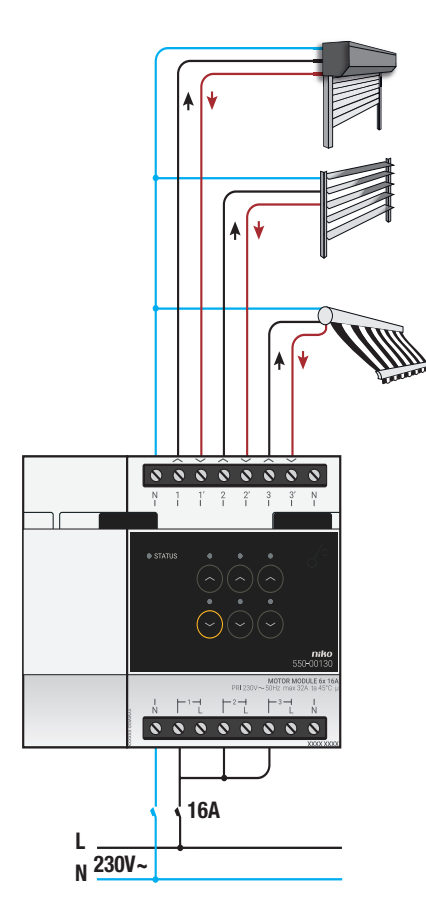

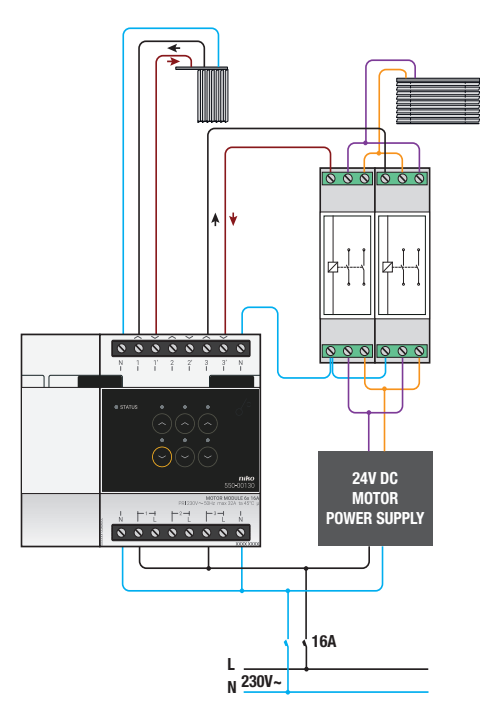

Für Jalousien

*Für Rollläden und Markisen*

- Während der Schaltschrankinstallation darf die Installationsanlage nicht unter Netzspannung stehen!
- Beachten Sie beim Anschluss die gültigen Vorschriften nach AREI (Belgien) bzw. VDE (Deutschland).
- Pro Motormodul darf lediglich eine Phase angeschlossen werden.
- Sie können das Motormodul mit Sicherungsautomaten eines Auslösestroms von bis zu maximal 16 A absichern. Bestätigen Sie diese vor dem Niko Home Control-Modul.
- Die Schaltleistung der einzelnen Modulkanäle beträgt maximal 6 A.
- Schließen Sie an einem Motormodul keine Spannungen unterschiedlicher Höhe an.

Installieren Sie das Modul wie folgt:

- 1 Klicken Sie das Motormodul auf eine DIN-Schiene.
- 2 Schließen Sie an den L-Schraubklemmen eine einphasige Netzspannung an.
- 3 Schließen Sie die zu schaltenden Stromkreise an die Ausgänge an.
- 4 Fassen Sie die Neutralleiter zusammen und schließen Sie diese an der Schraubklemme N an.
- 5 Verbinden Sie das Motormodul mit dem vorhergehenden Modul. Schieben Sie hierfür vom vorausgehenden Modul das Schiebeverbindungsstück soweit nach rechts, bis es im Motormodul einschnappt, und dadurch eine Anschlussverbindung von Busleitung und Versorgungsspannung herstellt.

Jalousien bzw. Lamellenvorhänge werden von einem Motor angetrieben, der entweder eine Nennspannung von 230 Vac oder von 24 Vdc besitzt.

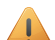

Achten Sie bei der Installation auf folgende Punkte:

- Die Ansteuerung von Jalousien mit einem Motor einer Nennspannung von 230 Vac geschieht auf dieselbe Weise wie bei Rollläden.
- Um Jalousien jedoch mit einem Motor einer Nennspannung von 24 Vdc anzusteuern, benötigen Sie pro Jalousie / pro Lamellenvorhang zwei Umschaltkontakte (nicht von Niko mitgeliefert).

#### Fehlercodes

Bei normalem Modulbetrieb leuchtet die STATUS-LED lediglich im TEST-Modus auf. Bei einem oder mehreren Modulfehlern blinkt diese jedoch in einem bestimmten Rhythmus auf und gibt dabei den Fehlercode an, angefangen beim Fehler mit der höchsten Priorität. Folgende Tabelle enthält eine Übersicht der Fehlercodes:

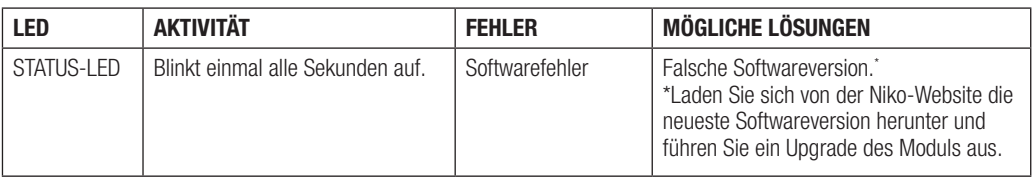

#### Technische Daten

- Schaltverzögerung: 0,5 s
- Maximal zulässige Anzahl an anzuschließenden Motoren: 3
- maximale Belastung: 230 V 6 A je Schaltkontakt
- Abmessungen: DIN 4E
- Schiebeverbindungsstück für die Verbindung zum nächsten Modul auf der DIN-Schiene
- 2 x 8 Schraubklemmen für 3 x 1,5 mm² oder 2 x 2,5 mm² oder 1 x 4 mm²
- CE-Kennzeichnung
- Umgebungstemperatur: 0 45 °C

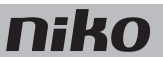

# 19. Motor module

### Description

The motor module can operate three applications that are motor-controlled, such as roll-down shutters, venetian blinds or sun blinds.

#### *Overview*

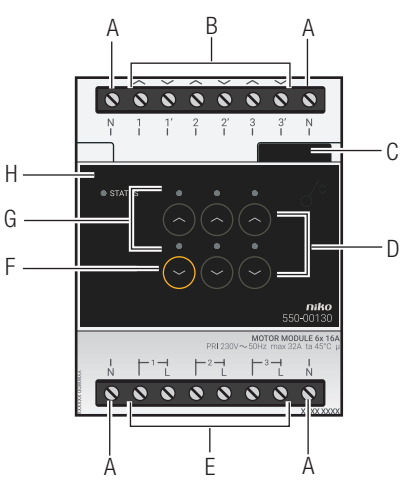

*550-00130*

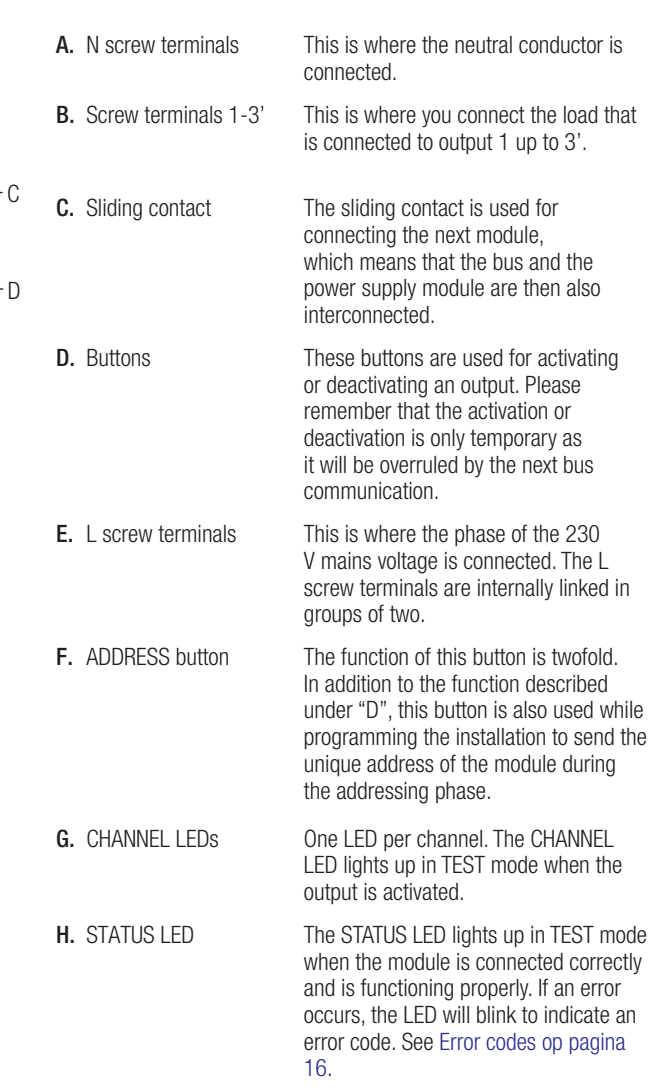

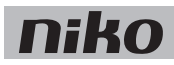

#### **Operation**

Each module can operate up to three motors. The desired opening and closing times can be entered via the programming software. This will ensure that the exact position of the roll-down shutter is known at all times, and it allows you to enter the position of your preference.

Buttons "D"can be used to manually activate or deactivate the motors from the motor module via low-energy bistable relays in the module. The status of the relay only changes when a data pulse is generated by the controller or by one of the switch buttons. Please remember that the manual activation or deactivation is only temporary as it will be overruled by the next bus communication.

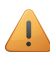

Use the specific push buttons (see Wall-mounted printed circuit boards and push buttons op pagina 31) to operate the motor module. This function can also be incorporated in a mood setting.

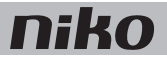

## Installation

#### Connection diagrams

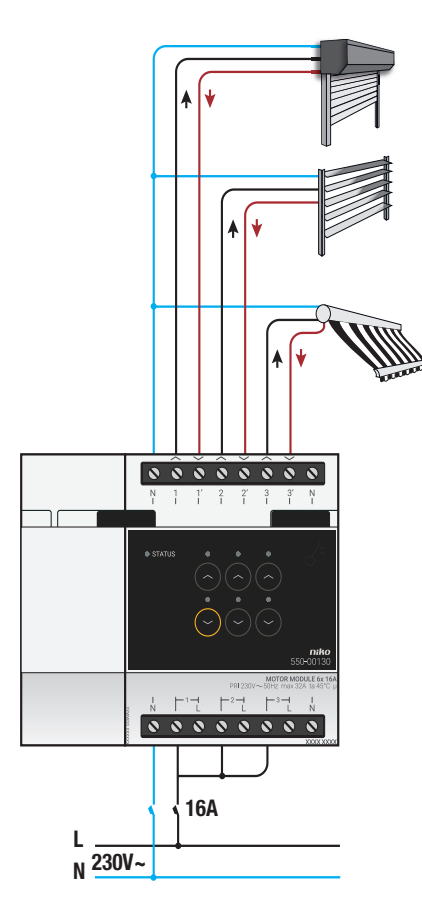

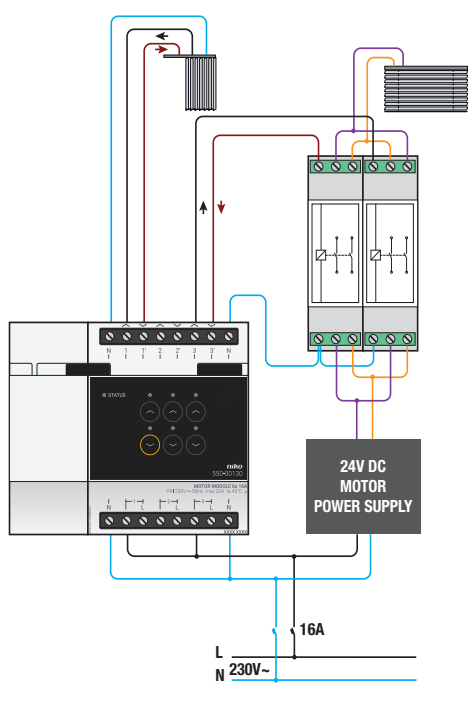

For venetian blinds

*For roll-down shutters and sun blinds*

- Ensure that the installation is disconnected from the power mains when setting up the electrical cabinet.
- Observe all AREI regulations in force when connecting the load.
- Only one phase can be connected to each motor module.
- Use automatic fuses of 16 A max. for the motor module. Mount the fuses in front of the Niko Home Control module.
- The maximum power for each channel is 6 A.
- Do not connect different voltages to the same motor module.

Follow the steps below to install the module:

- 1 Press the motor module onto the DIN rail until it clicks into place.
- 2 Make a single-phase connection from the mains voltage to the L screw terminals.
- **3** The switching circuits you wish to connect can now be connected to the outputs.
- 4 Group all neutral conductors and connect these to one N screw terminal.
- 5 Connect the motor module to the module before it. Slide the sliding contact of this module to the right until it clicks into the motor module. This will ensure that the bus and the power supply voltage are connected.

A 230 Vac or 24 Vdc motor is used for the operation of venetian blinds or vertical blinds.

Keep in mind the following when installing the motor module:

- Venetian blinds are operated with a 230 Vac motor in the same way as roll-down shutters.
- To operate venetian blinds using a 24 Vdc motor, you will need two switchover contacts (not a Niko product) per venetian blind or vertical blind.

#### Error codes

 $\angle \mathbf{l}$ 

When the module is functioning properly, the STATUS LED will light up in TEST mode only. If one or several errors occur, the LED will blink to indicate the error code of the error with the highest priority. The table below provides an overview of all error codes.

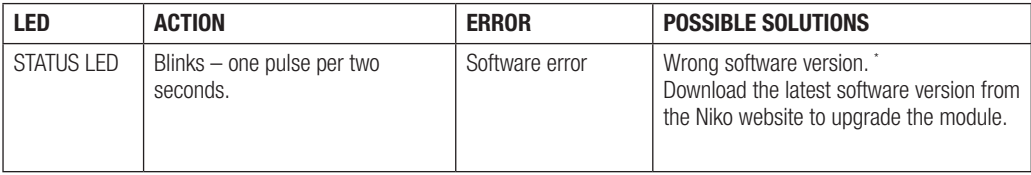

### Technical data

- switching delay: 0.5 s
- maximum number of motors permitted: 3
- maximum load:  $230 V 6 A$  per switching contact
- dimensions: DIN 4E
- sliding contact to connect the module to the following module on the DIN rail
- $2 \times 8$  screw terminals for  $3 \times 1.5$  mm<sup>2</sup> or  $2 \times 2.5$  mm<sup>2</sup> or  $1 \times 4$  mm<sup>2</sup>
- CE marked
- ambient temperature: 0 45°C

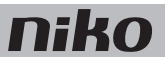

# 19. Modul motora

## **Opis**

Modul motora môže obsluhovať tri aplikácie, ktoré sú poháňané motorom napr. rolety, markízy a žalúzie.

### *Prehľad*

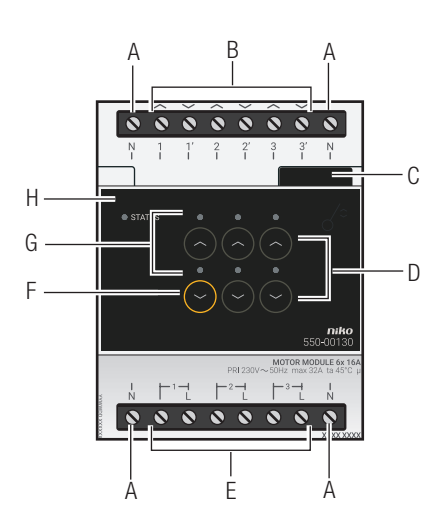

*550-00130*

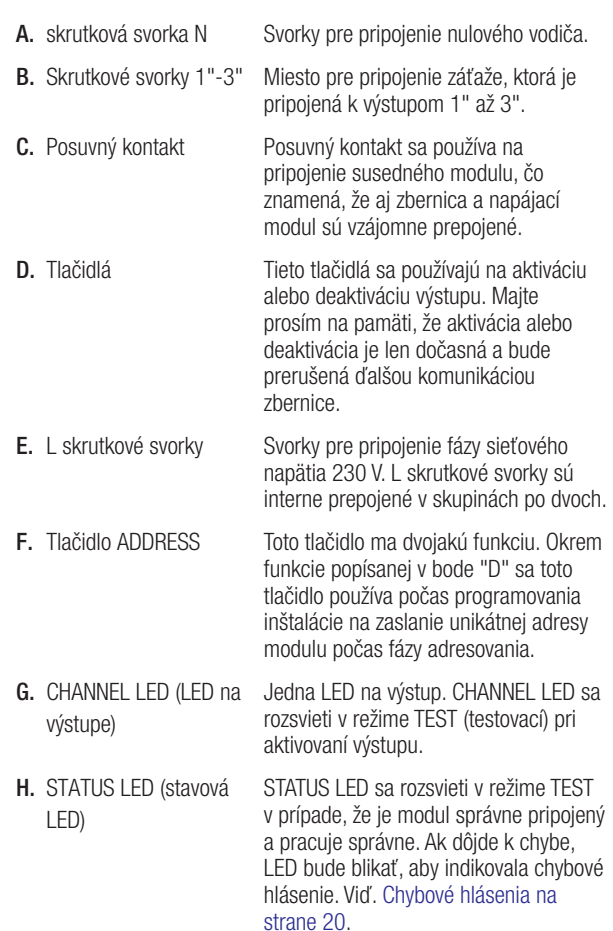

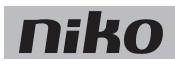

#### Prevádzka

Každý modul môže obsluhovať až tri motory. Požadované časy otvárania a zatvárania môžete nastaviť pomocou programovacieho softvéru. Vďaka tomu vždy presne viete v akej polohe sa nachádzajú rolety a to vám umožňuje nastaviť vami požadovanú polohu.

Tlačidlá "D" môžete použiť na manuálnu aktiváciu alebo deaktiváciu motorov od modulu motora cez bistabilné relé s nízkou spotrebou energie v module. Stav relé sa zmení iba vtedy, keď ovládač alebo spínač vygeneruje dátový impulz. Majte prosím na pamäti, že manuálna aktivácia alebo deaktivácia je len dočasná a bude prerušená ďalšou komunikáciou zbernice.

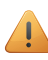

Na ovládanie modulu motora použite špecifické tlačidlá (viď. Nástenné dosky s plošnými spojmi a tlačidlá op pagina 41). Túto funkciu môžete taktiež začleniť do nastavenia svetelnej scény.

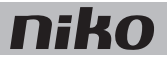

## Inštalácia Schémy zapojenia

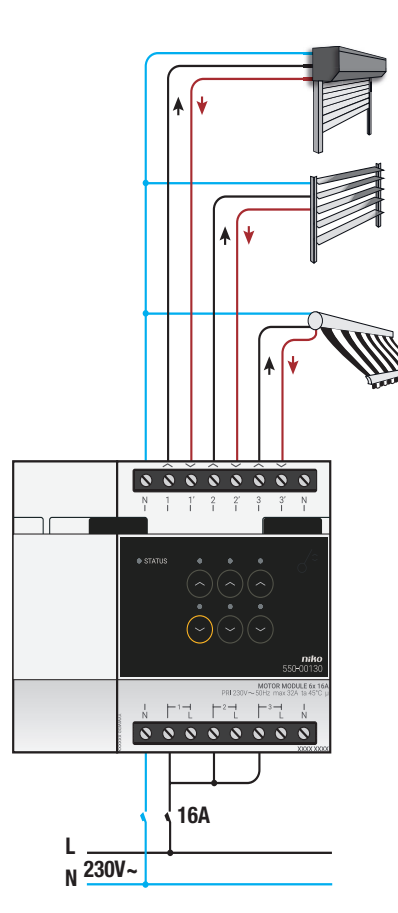

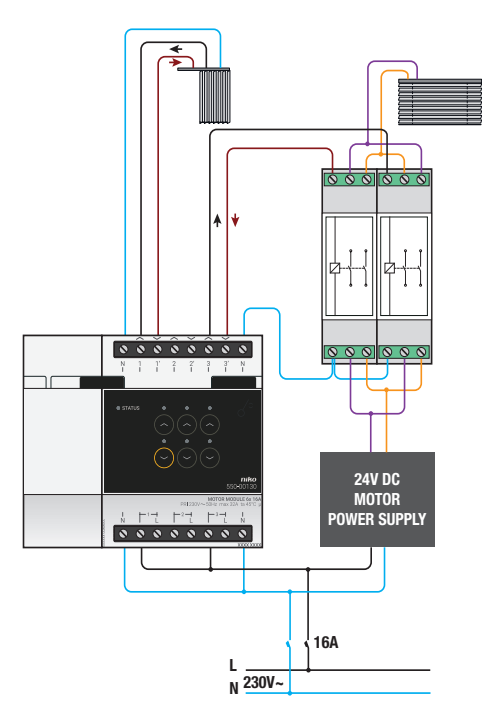

Pre markízy

*Pre sťahovacie rolety a žalúzie*

- Uistite sa, že inštalácia je pri montáži do rozvádzača odpojená od siete.
- Pri pripojovaní záťaže dodržujte všetky platné predpisy.
- Na každý modul motora je možné pripojiť iba jednu fázu.
- Pre modul motora používajte max. 16 A automatické poistky. Poistky namontujte pred modul Niko Home Control.
- Maximálna elektrická energia na každý kanál/výstup je 6A.
- Na jeden a ten istý modul motora nepripájajte odlišné napätia.

Pri inštalácii modulu postupujte podľa nasledujúcich pokynov:

- 1 Zatlačte modul motora na DIN lištu, až kým nezacvakne na miesto.
- 2 Vytvorte jednofázové prepojenie zo sieťového napájania na L skrutkové svorky.
- 3 Spínacie obvody, ktoré si želáte pripojiť, môžete teraz pripojiť na výstupy.
- 4 Zoskupte všetky nulové vodiče a pripojte ich na jednu N skrutkovú svorku.
- 5 Pripojte modul motora na modul nachádzajúci sa pred ním. Posuňte posuvný kontakt tohto modulu smerom doprava, kým nezacvakne do modulu motora. Tým sa zabezpečí prepojenie napájania a zbernice.

Na ovládanie markíz a žalúzií sa používajú 230 Vac alebo 24 Vdc motory.

Počas inštalovania modulu motora dbajte na nasledovné:

- Žalúzie sú ovládané 230 Vac motorom, rovnako ako sťahovacie rolety.
- Ak chcete ovládať žalúzie pomocou 24 Vdc motora, budete na každú žalúziu a markízu potrebovať dva prepínacie kontakty (toto nie je výrobok od spoločnosti Niko).

#### Chybové hlásenia

<u>/ 1</u>

Ak modul funguje správne, stavová LED sa rozsvieti iba v režime TEST (testovací). Ak dôjde k jednej alebo viacerým chybám, LED bude blikať, pričom ako prvú bude indikovať chybu s najvyššou prioritou. Nižšie uvedená tabuľka uvádza prehľad všetkých chybových hlásení.

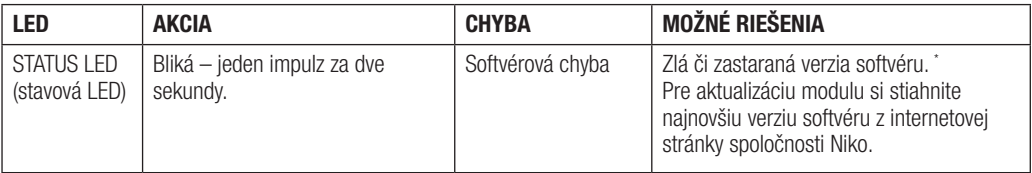

### Technické údaje

- oneskorenie spínania: 0,5 s
- maximálny dovolený počet motorov: 3
- maximálna záťaž: 230 V 6 A na prepínací kontakt
- rozmery: DIN 4U
- posuvný kontakt pre pripojenie modulu na nasledovný modul na DIN lište
- $2 \times 8$  skrutkových svoriek pre  $3 \times 1.5$  mm<sup>2</sup> alebo  $2 \times 2.5$  mm<sup>2</sup> alebo 1 x 4 mm<sup>2</sup>
- CE označenie
- prevádzková teplota: 0 až 45 °C